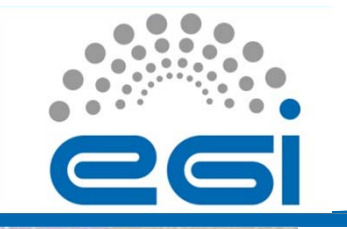

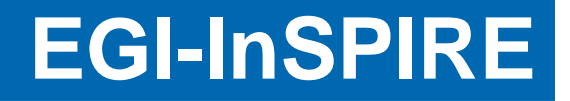

## Café Grid 2011Hungrid kezdőlépések

Hernáth Szabolcs hernath@mail.kfki.hu

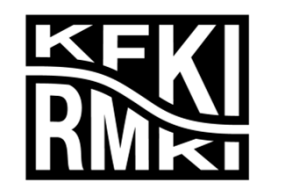

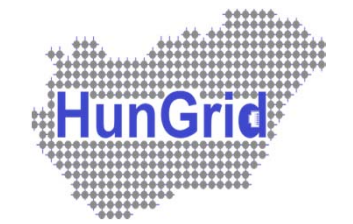

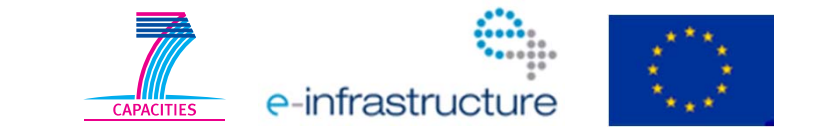

EGI-InSPIRE RI-2613233/24/2011

Café Grid 2011

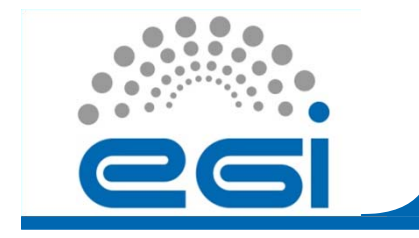

## Áttekintés

- I.Digitális tanúsítvány
- II. Hungrid regisztráció
- III. User Interface, munkamenet

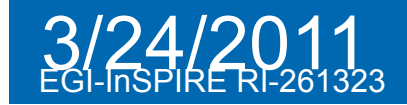

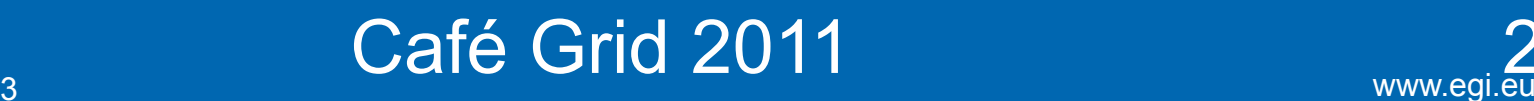

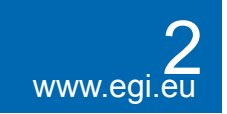

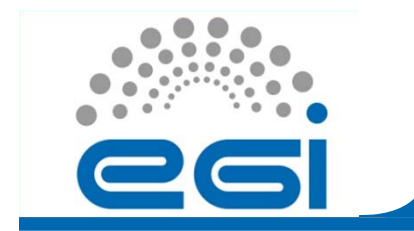

#### Autentikáció: publikus kulcsú titkosítással

- -- titkos kulcs vs. publikus kulcs
- - Igénylés: NIIFI CA-tól (évente) www.ca.niif.hu/hu/igenyles
- 1. AAI VHO regisztráció: webform.niif.hu/content/vho-regisztracio
- 2. Tanúsítvány regisztráció: webform.niif.hu/content/ca-regisztracio
- 3. Offline adminisztráció
- 4. Elektronikus igénylés: register.ca.niif.hu
- 5.Kész tanúsítvány letöltése

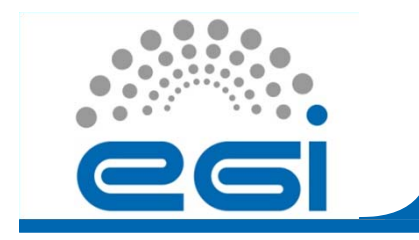

- Tanúsítvány birtokában tehető meg
- Leírás: grid.kfki.hu/hungrid/register.html
- • Regisztráció: grid11.kfki.hu:8443/voms/hungrid
- •Évente meger<sup>ő</sup>sítendő tagság

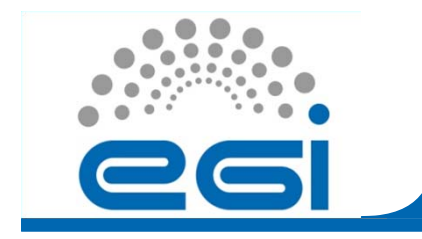

# III. User interface

- •UI: parancssori grid elérés tanúsítvánnyal
- Scientific Linux (CERN) 5.x
- Standard fejlesztői környezet
- $\bullet$ Igénylés: gridadm@rmki.kfki.hu
- AFS UI: /afs/kfki.hu/linux/usr/local/gliteUI

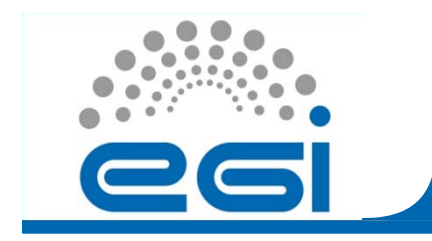

### III. Munkamenet

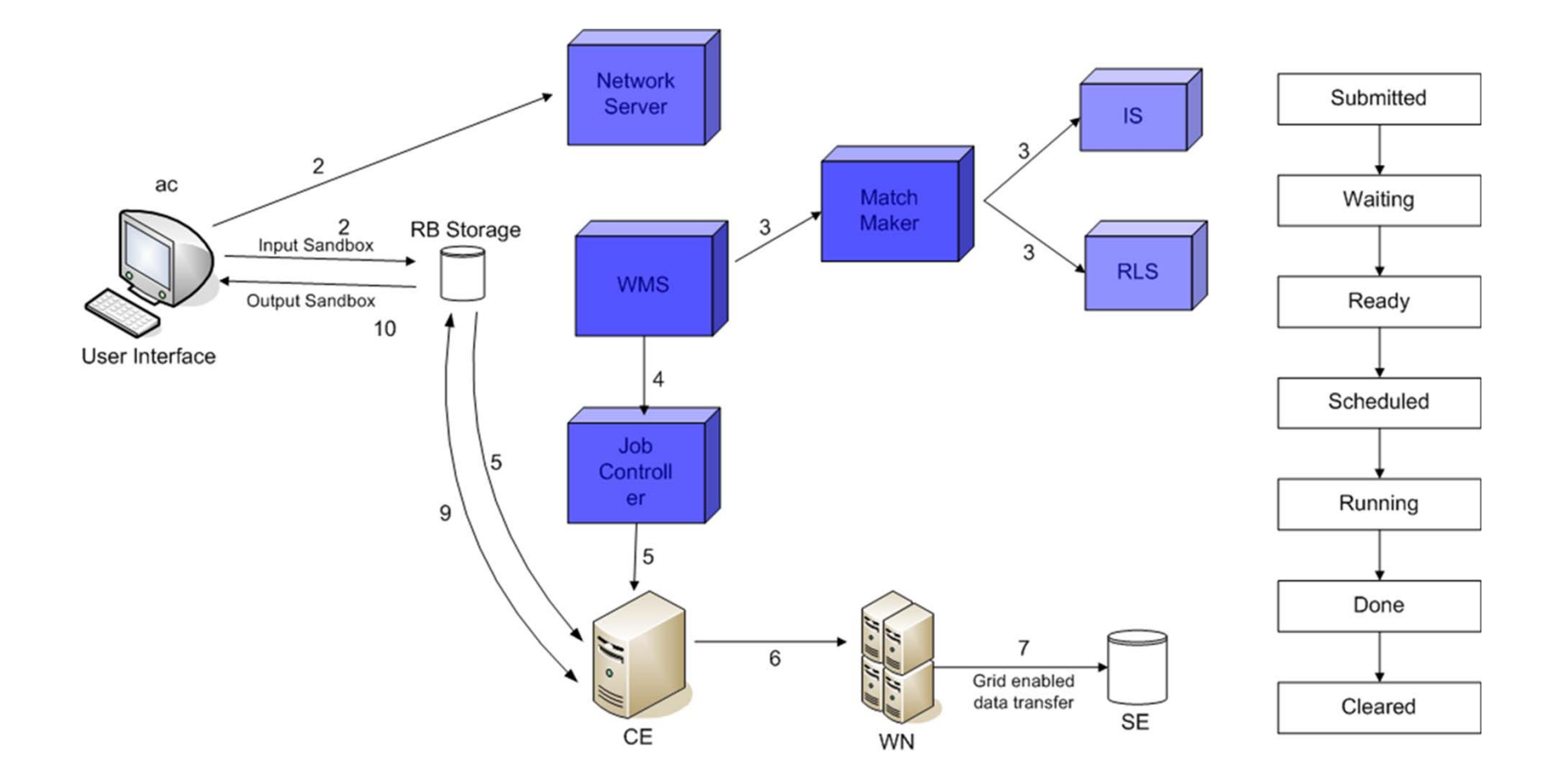

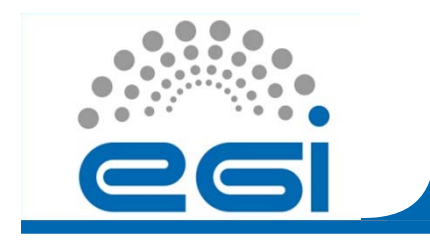

# III. Munkamenet

- Kezdeti lépések, dokumentáció: grid.kfki.hu/hungrid/kezdo.html
- • Quickstart: grid.kfki.hu/hungrid/ea/grid\_kezdo.pdf
- (Hun)grid FAQ magyarul: grid.kfki.hu/hungrid/gyik.html
- Oktató videók, prezentációk, segédanyagok: grid.kfki.hu/hungrid/ea/

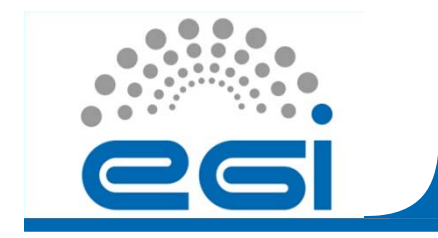

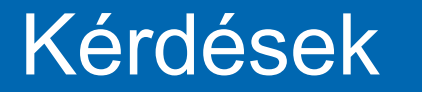

#### Köszönöm a figyelmet!

### grid.kfki.hu/hungrid

EGI-InSPIRE RI-261323

www.egi.eu